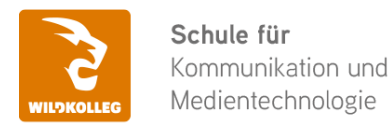

**WildKolleg** Nördliche Mauerstr. 37 91126 Schwabach bei Nürnberg

Fon: 0911 / 80 18 18 - 0 Fax: 0911 / 495 207 35 Web: https://wildkolleg.de eMail: info@wildkolleg.de

**Zahnärztekammer Westfalen-Lippe** Frau Janina Ulbrich Auf der Horst 29 48147 Münster

**Schulung · Kurs · Training**

## **Barrierefreie PDF-Dokumente mit MS Word und Acrobat Pro erstellen**

Sehr geehrte Frau Ulbrich,

vielen Dank für Ihr Interesse an unseren PC/Mac-, Grafik-/DTP-, Entwickler- und WebDesign-Schulungen. Mit diesem Dokument erhalten Sie weitere Informationen zu Ihrer ausgewählten Schulungsmaßnahme, sowie weitere Informationen und Optionen zur Durchführung Ihres Wunschtrainings.

**Unser Qualitätsanspruch seit 2001:** Unsere Einsteiger-Schulungen und Aufbau-Trainings sind in erster Linie auf Kleingruppen und für den individuellen Einzelunterricht ausgerichtet. Unter Berücksichtigung der spezifischen Anforderungen legen wir gemeinsam mit Ihnen eine optimale Gruppengröße fest. Dadurch bleibt die persönliche Betreuung durch den Trainer gewährleistet, und das Arbeitstempo wird direkt von den Seminarteilnehmern bestimmt.

Unsere Schulungen finden im Rahmen interaktiver Live-ONLINE-Webinare oder 'hausintern' im Präsenzunterricht bei Ihnen vor Ort statt. Wir mieten keine - auch uns fremde - Räumlichkeiten an und verpflichten ausnahmslos Dozenten aus unserem festen Trainerteam. Unser Ziel ist ein reibungsloser Ablauf, um unangenehme Überraschungen zu vermeiden.

Preise und Angebote: Nutzen Sie unseren ["Online-Preiskalkulator](https://www.wildkolleg.de/kurspreise/?id=1116)" und erhalten Sie mit nur wenigen Klicks ein unverbindliches und druckbares PDF-Angebot per eMail. Wenn Sie individuelle Themen oder Schwerpunkte wünschen, erstellen wir Ihnen nach einer gemeinsamen Detailabstimmung ein maßgeschneidertes Angebot, das auf die daraus resultierende Kursdauer abgestimmt ist.

**Buchung ohne Risiko:** Sichern Sie sich Ihren Teilnehmerplatz. Sollte ein offenes Training mangels Teilnehmer oder Überschreitung der max. Teilnehmerzahl nicht durchgeführt werden können, nennen wir Ihnen einen Ersatztermin, bzw. sichern Ihnen eine kostenfreie Stornierung zu. (s. [Seminar-Versicherung](https://www.wildkolleg.de/seminar-ruecktrittsversicherung.php))

**Tipp!** Bereits mit der Anmeldung Ihrer 3. Teilnehmerperson profitieren Sie von unschlagbaren Tagespreisen: **Nur 95 Euro je zusätzlicher Person.** Buchen Sie kostengünstig auch weitere Interessenten, Auszubildende und Praktikanten zu Ihrem Wunschtraining hinzu und sichern Sie somit Ihr "Know-How Backup" in Ihrem Hause.

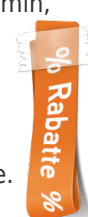

Melden Sie sich gerne bei weiteren Fragen oder Wünschen, denn schließlich sind auch wir daran interessiert, dass Sie Ihre passgenaue Schulung erhalten. Sie erreichen uns telefonisch und bequem per WhatsApp unter **0911 / 80 18 18 - 0**, oder senden Sie uns eine eMail an [info@wildkolleg.de](mailto:info@wildkolleg.de)

Beste Grüße, **WildKolleg**

## **1 Interaktive Live-ONLINE-Trainings**

Nach mehr als 20 Jahren erfolgreicher Präsenzschulungen standen (auch) wir den Online-Trainings und Webinaren zunächst skeptisch gegenüber, jedoch konnten wir diese Art der Durchführung für unsere Ansprüche passend optimieren und freuen uns seither über die vielen positiven [Kunden-Feedbacks](https://www.wildkolleg.de/pdf/Webinar-Feedbacks.pdf).

Unsere Webinare und Online-Trainings werden vornehmlich in Kleingruppen durchgeführt, um auch hier auf alle teilnehmerspezifischen Wünsche und Fragestellungen individuell eingehen zu können. Hilfestellung am eigenen Bildschirm sind über erteilte Freigaben unkompliziert und mühelos möglich. Wir empfehlen Ihnen – auch aus weiteren Gründen – diese für alle Beteiligten sehr komfortable Lösung.

Zusatzkosten: keine!

#### **2 Trainings – 'inhouse' bei Ihnen vor Ort**

Auf Wunsch schulen wir Sie auch hausintern in Ihren Räumen, wenn Sie über einen ungestörten Schulungsraum, vorinstallierter Teilnehmer-Arbeitsplätze und einen Beamer oder Großbildschirm verfügen. Ein Dozenten-Arbeitsplatz (PC/Laptop) wird von uns und für Sie kostenfrei eingesetzt. Unsere Trainer\*innen reisen bei längeren Fahrtzeiten – und nach gemeinsamer Abstimmung – vorzugsweise am Vortag der Schulung an.

Zusatzkosten: Anfallende Reisekosten (vorwiegend öffentl. Verkehrsmittel) werden gemäß Belegnachweis bzw. Kilometerpauschale verrechnet. Zu den Reisezeiten (max. gemäß Fahrplan bzw. Routenplaner) kommt eine Leistungsausfallpauschale á 28 Euro je Stunde hinzu. Notwendige Übernachtungen werden jeweils mit 145 Euro für Unterkunft und Verpflegungsmehraufwand verrechnet.

### **3 Individuelle Themenauswahl (optional)**

Zu unseren Einzel- und Firmentrainings können Sie mit unserem Kurs-Konfigurator die Inhalte und Themen Ihren Wünschen entsprechend zusammen stellen. Auch eine Auswahl von programmübergreifenden Inhalten - bspw. aus der Adobe CC – sind für unsere Adobe zertifizierten Trainer (ACE) kein Hindernis.

Eine Auswahl unserer Web-basierten [Themen-Auswahl-Kataloge](https://www.wildkolleg.de/themen-auswahl-kataloge.php) ist [hier](https://www.wildkolleg.de/themen-auswahl-kataloge.php) für Sie verfügbar. Auf Grundlage Ihrer Auswahl können wir Ihnen eine empfohlene Kursdauer, Preise und Einzelheiten zum Ablauf Ihrer individuellen Schulung mitteilen.

Zusatzkosten: Einmalige Servicepauschale in Höhe von 89 Euro; fällig erst mit Buchung Ihrer Schulung.

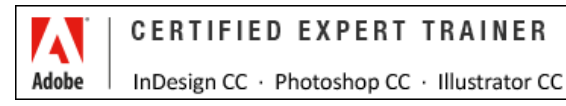

## **4 Echtdaten-Verarbeitung (optional)**

Zu unseren Einzel- und Firmenkursen können Sie Ihre firmenspezifischen Projektdaten mit in den Schulungsablauf einfließen lassen. Ihr\*e Trainer\*in wird sich Ihren Anforderungen und Zielsetzungen entsprechend vorbereiten und erarbeitet auf Basis Ihrer Vorlagen die zur Schulung benötigten Beispieldateien. Diese bilden gängige Situationen und Fragestellungen aus dem Arbeitsalltag der Kursteilnehmer\*innen ab, sodass anhand praxisnaher Übungen das Erlernte nachhaltig wiederholt und weiter vertieft werden kann.

Zusatzkosten: Einmalige Mindestpauschale 158 Euro; etwaige Mehraufwände nach vorheriger Abstimmung mit Ihnen.

\*) Alle Preise sind Nettopreise und verstehen sich zzgl. der zum Zeitpunkt der Lieferung gültigen gesetzlichen Mehrwertsteuer. Für fremdsprachliche Trainings und Schulungen an Sonn- und Feiertagen wird je Kurstag ein Aufpreis in Höhe von 150,- Euro fällig. An Samstagen und zu Abendveranstaltungen ab 17 Uhr werden 10% Aufschlag (mind. 100 EUR) verrechnet.

# Barrierefreie PDF-Dokumente mit MS Word und Acrobat Pro erstellen

**BITV 2.0 und PDF/UA konforme PDF-Dokumente für Behörden und öffentlichen Dienst**

**Weblink:** [http://www.wildkolleg.de/?training=1116](http://www.wildkolleg.de/?training=)

**Das "Portable Document Format" oder kurz PDF hat sich nicht nur für Broschüren, Kataloge und Handbücher, sondern auch für amtliche Dokumente und Formulare als ein immer wichtigeres Format etabliert. Gemäß der EU-Richtlinie sind öffentliche Institutionen und Behörden seit Sept. 2020 verpflichtet, sicherzustellen, dass diese Dokumente von allen Menschen "uneingeschränkt" zugänglich und lesbar sind.**

Mit **Adobe Acrobat Pro** haben Sie die Möglichkeit, Dokumente aus **Microsoft Word**, **Excel** und **PowerPoint** in barrierefreie PDF-Dateien umzuwandeln. Dabei werden sinnvolle Tag-Strukturen, Lesezeichen, Alternativtexte für Bilder und weitere Informationen in das PDF integriert, um sicherzustellen, dass es von Menschen mit Sehbeeinträchtigungen und motorischen Einschränkungen ohne Barrieren gelesen werden kann.

Zusätzlich erweist sich die Barrierefreiheit eines PDFs auch im Hinblick auf Suchmaschinenoptimierung (SEO) als vorteilhaft.

In diesem Praxistraining werden Sie erfahren, warum Barrierefreiheit ein essentielles Thema ist und welche Eigenschaften ein barrierefreies PDF aufweisen sollte. Sie werden lernen, wie Sie bei der Erstellung Ihrer Dokumente am effektivsten vorgehen können, um mit minimalem Aufwand aus dem Ausgangsdokument ein barrierefreies PDF zu gestalten, das den Anforderungen der Barrierefreien-Informationstechnik-Verordnung [\(BITV 2.0 – EN301549\)](https://de.wikipedia.org/wiki/Barrierefreie-Informationstechnik-Verordnung) entspricht.

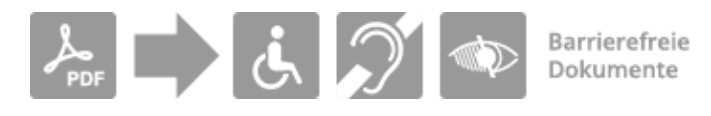

**§ HINWEIS** Ab Juni 2025 tritt das [Barrierefreiheitsstärkungsgesetz \(BFSG\)](https://www.bundesfachstelle-barrierefreiheit.de/DE/Fachwissen/Produkte-und-Dienstleistungen/Barrierefreiheitsstaerkungsgesetz/barrierefreiheitsstaerkungsgesetz_node.html) in Kraft, das sich fortan auf Dienstleistungen und den Wirtschaftssektor ausdehnt. Hierzu gehören bspw. auch Gebrauchsanweisungen und Produktbeschreibungen, die als PDF im Internet veröffentlicht werden. Zukünftig müssen auch diese Dokumente barrierefrei gestaltet vorliegen!

## Schulungsziel

Versierte Trainer\*innen vermitteln Ihnen, wie Sie vorhandene PDF-Dokumente in barrierefreie Formate umwandeln und wie Sie mit **Microsoft Word** gezielt und von Grund auf barrierefreie PDF-Dateien erstellen können. Sie werden lernen, wie Sie Ihre PDF-Dateien mit den integrierten Methoden in **Adobe Acrobat Pro** sowie dem strengeren "PDF Accessibility Checker (PAC 2021)" auf Barrierefreiheit überprüfen können, um sicherzustellen, dass sie den geforderten PDF/UA-Standard erfüllen.

Optional: Für die barrierefreie Erstellung von **Microsoft Excel-Tabellen** und **PowerPoint-Präsentationen** bieten wir im Rahmen unserer Einzel- und Firmentrainings zusätzliche Schulungsinhalte an, die an einem separaten Kurstag (s. Tag 3) behandelt werden. Alternativ können Sie Ihre Schulung mithilfe des untenstehenden Kurskonfigurators individuell gestalten.

Für die barrierefreie Aufbereitung von **Adobe InDesign Dokumenten** besuchen Sie gerne unser Training ["Barrierefreie PDFs mit Adobe InDesign erstellen](https://www.wildkolleg.de/schulung-kurs-training/barrierefreie-pfd-indesign-acrobat-word.php)".

## Zielgruppe

- DTP-Anwender
- Content-Ersteller und Autoren
- Angestellte / Beamte von Behörden & Kommunen

## Empfohlene Vorkenntnisse

- $\checkmark$  sicheres Arbeiten unter Windows
- Grundkenntnisse in [Microsoft Office](https://www.wildkolleg.de/schulung-kurs-training/microsoft-office-grundlagen-kurs.php) (vorrangig MS Word)
- Grundkenntnisse in Adobe Acrobat Pro (siehe [Kursdetails](https://www.wildkolleg.de/schulung-kurs-training/adobe-acrobat_pro-schulung.php))

## Individuelle Themenauswahl und wunschspezifische Firmentrainings:

Die nachfolgenden Inhalte entsprechen den Standardthemen dieser Schulung. Zu unseren Einzel- und Firmenschulungen können die Inhalte passgenau auf Ihre Anforderungen ausgerichtet werden und sich daher von Ihrer Themenauswahl unterscheiden.

## Schulungsinhalte - Tag 1

#### $\sqrt{\frac{G}{G}}$ Grundlagen

- Barrierefreiheit verstehen
	- Was bedeutet "barrierefrei"?
	- Standards zur Barrierefreiheit ([BITV 2.0](https://de.wikipedia.org/wiki/Barrierefreie-Informationstechnik-Verordnung#BITV_2.0) / [EN 301549\)](https://www.ag.bka.gv.at/at.gv.bka.wiki-bka/index.php/Barrierefrei:EN_301_549)
	- Erfahrung mit Screenreader verstehen
- Grundlagen von barrierfreien PDFs
	- Grundvoraussetzungen für ein barrierefreies PDF
	- Acrobat DC einrichten und damit vertraut werden
	- Überprüfen, ob ein PDF den Barrierefreiheit-Anforderungen genügt
	- mit dem PDF-Überarbeitungs-Workflow vertraut werden
	- Reihenfolge festlegen
	- Überlegungen: Design & Kontraste

#### Barrierefreie PDFs mit Microsoft Word

- Ein strukturiertes Dokument erstellen
	- Formatvorlagen verwenden
	- Hierarchie-Ebenen in den Formaten definieren
- ▶ Texte formatieren
	- Erstellen von Listen
	- Fußnoten hinzufügen
	- ▶ Sprachauszeichnung und Sprachwechsel
- Tabellen
	- Tabellen anlegen
	- Tabellenüberschriften definieren
- Bilder
- Bilder verankern
- Alternativtexte für Bildelemente vergeben
- Bildunterschriften einfügen
- Navigationselemente festlegen
	- Inhaltsverzeichnisse erstellen
	- Lesezeichen hinzufügen
	- Hyperlinks definieren
	- Textmarken einfügen
- Metadaten hinzufügen
- Notwendige Anpassungen nach einer PDF-Konvertierung aus Word

#### PDFs exportieren

- ▶ PDFMaker unter Windows verwenden
- Export-Grundeinstellungen definieren

## Schulungsinhalte - Tag 2

Aus Word exportierte PDF-Dateien und bereits bestehende PDF-Dateien barrierefrei gestalten

- Reihenfolge-Navigationsfenster
	- Umfluss-Reihenfolge definieren
	- außertextliche Elemente auszeichnen

#### **▶ Tags-Navigationsfenster**

- $\blacktriangleright$  Tags hinzufügen
- Tag-Typ zu ändern
- Tag als Hintergrund-Element definieren
- Inhalts-Navigationsfenster
	- Schmuckgrafiken auszeichnen
	- Darstellungsfehler im PDF korrigieren
- Bilder
	- alternative Texte hinzufügen
	- Hintergrundelemente definieren
- Tabellen taggen
	- ▶ Tabellen korrekt taggen
	- Tabellen mit verbundenen Zellen taggen
	- Bezüge zwischen den Zellen und Tabellenüberschriftzellen herstellen
	- Tabellen-Übersicht hinzufügen
	- den Tabellen-Editor verwenden
- Navigationselemente festlegen
	- Lesezeichen händisch hinzufügen
	- Lesezeichen automatisch, anhand der Tag-Struktur hinzufügen
	- Hyperlinks einfügen
- Texte
	- **▶** Listen taggen
	- Textabkürzungen definieren
	- Fußnoten taggen
	- Sprachwechsel definieren

#### ◆ PDF-Dokument überprüfen

- ▶ Prüfung innerhalb von Acrobat Pro
- Sicherheitseinstellungen barrierefrei definieren
- ▶ Prüfung mit dem PAC-Checker
- gängige Fehlermeldungen korrigieren
- $\blacktriangleright$  Formulare barrierefrei gestalten
- $\blacktriangleright$  Hilfreiche Tipps & Tricks

## Schulungsinhalte – Tag 3

#### **Optional - bei Einzel- und Firmenschulungen**

#### ◆ Barrierefreie PDFs mit Microsoft PowerPoint

- Masterfolien korrekt einsetzen
- Aufzählungs- und nummerierte Listen korrekt definieren
- Hyperlinks hinzufügen
- Alternativtexte zu Bildern und Grafiken hinzufügen
- Tabellen korrekt anlegen
- Lesereihenfolge festlegen
- Spracheinstellungen
- Metadaten hinzufügen
- Notwendige Anpassungen nach einer PDF-Konvertierung aus Microsoft PowerPoint
- Nachbearbeitung eines aus PowerPoint exportierten PDFs in Adobe Acrobat Pro

#### Barrierefreie PDFs mit Microsoft Excel

- Arbeitsmappen und wichtige Zellen kennzeichnen
- Übersichtsregister anlegen
- Überschriften definieren
- Korrekter Einbau von Diagrammen
- Einfacher Tabellenaufbau
- Hyperlinks hinzufügen
- Notwendige Anpassungen nach einer PDF-Konvertierung aus Microsoft Excel
- Nachbearbeitung eines aus Excel exportierten PDFs in Adobe Acrobat Pro

#### Kurzeinführung **axesWord** für Microsoft Word (vormals axesPDF for Word)

- Rollenzuordnung definieren
- Layout-Tabellen kennzeichnen
- Exportieren eines Word-Dokuments als PDF/UA konformes PDF mit einem Klick

## Verfügbare Plattformen:

Microsoft Windows und Apple macOS Hinweis: Der PAC-Checker ist nur für Windows verfügbar. Nutzen Sie auf macOS ggf. Parallels, VMware oder VirtualBox.

## Dauer:

mind. 2 Tage à 8 Unterrichtsstunden.<sup>(1)</sup> (8:30 Uhr bis ca. 15:45 Uhr)

## Erforderliche Software:

Zur Durchführung benötigen Sie vorinstallierte Anwendungen. Bei Einsatz kostenloser Testversionen sollte die Testdauer über den Kurstermin hinweg gewährleistet sein. Unsere Live-Online-Schulungen werden i.d.R. unter [ZOOM](https://zoom.us/download) durchgeführt (Alternativen nach Abstimmung möglich).

- [Adobe Acrobat Pro](https://acrobat.adobe.com/de/de/acrobat.html) $^*$  ab Version 2017 mit bereits installiertem Preflight-Bedienfeld (s. Anhang). Acrobat Standard oder Acrobat Reader sind nicht ausreichend.
- [Microsoft Word](https://www.microsoft.com/de-de/microsoft-365)[\\*](https://www.microsoft.com/de-de/microsoft-365)  [bzw. Office-Paket](https://www.microsoft.com/de-de/microsoft-365) ab Version 2016
- Microsoft PowerPoint und Excel ab Version 2016 (nur für den optionalen 3. Schulungstag)
- [Color Contrast Analyser](https://developer.paciellogroup.com/resources/contrastanalyser/)  kostenlos)
- ◆ PAC Checker kostenlos (nur unter Windows verfügbar; macOS ggf. [Parallels](https://www.parallels.com/de/products/desktop/), [VMware](https://www.vmware.com/de/products/fusion/fusion-evaluation.html) oder [VirtualBox](https://www.virtualbox.org/))

## Schulungsorte:

- $\vee$  Webinar als Live-Online-Schulung
- $\vee$  Kunde hausintern bei Ihnen vor Ort

## Durchführungsgarantie:

Die Durchführung ist bei offenen Gruppenkursen bereits mit dem 2. Kursteilnehmer, bzw. bei Firmen- und Einzeltrainings zum vereinbarten Termin - garantiert.

[powered by webEdition CMS](https://www.webEdition.org)

## **Präsenz-Schulung** – oder – **Live-Online-Training** ?

#### **Informationen und Empfehlungen zur Durchführung unserer Praxistrainings.**

Nach mehr als 20 Jahren erfolgreicher Präsenzschulungen stand zunächst auch unser Team den "Online-Trainings" eher skeptisch gegenüber, aber natürlich konnten wir auch diese Unterrichtsform für unsere Ansprüche und Anforderungen optimal gestalten. Seither freuen wir uns über die positiven Kunden-Feedbacks (https://t1p.de/l8ay5) – auch zu dieser Art der Durchführung.

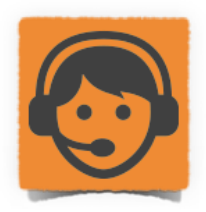

Unsere **interaktiven Live-Online-Trainings** werden wie unsere Präsenztrainings bevorzugt in Kleingruppen abgehalten, um in gewohnter Weise auf alle Teilnehmerwünsche und Fragestellungen individuell eingehen zu können. Direkte Hilfestellungen am jeweiligen Teilnehmerbildschirm sind über Freigaben mühelos möglich. Dabei werden alle Kursteilnehmer\*innen unter der Regie des Trainers eingeladen, sich an der Lösungsfindung zu beteiligen. Gängige Fehler und Problemsituationen aus dem Arbeitsalltag können so gemeinsam behandelt und zukünftig allenfalls vermieden werden.

Darüber hinaus können Trainer- und Teilnehmer\*innen flexibel, stressfrei und ohne weitere Zusatzkosten für Anreise und Übernachtungen direkt an einer Live-Online-Schulung teilnehmen. Damit entfallen auch etwaige erforderliche Gesundheitsund Infektionsschutznachweise, die bspw. zu Corona-Zeiten nötig waren.

#### **Sicher – stressfrei – flexibel – zeitgemäß – nachhaltig**

Eine Online-Schulung bietet neben dem gesundheitlichen Schutz auch viele weitere Vorteile:

- ✓ alle Online-Trainings und Webinare werden durchweg LIVE und in HD-Qualität durchgeführt
- ✓ 6 bis 8 Teilnehmerpersonen je Kursgruppe (individuelle Anpassung bei Firmentrainings möglich)
- flexibler Teilnehmerwechsel bei Krankheit oder Ausfall
- ✓ direkte Video-, Ton- und Chat-Kommunikation zwischen allen Beteiligten
- ✓ einfacher Austausch von Dateien unter allen Teilnehmenden und Trainer\*innen
- ✓ direkte Unterstützung durch den Dozenten am eigenen Bildschirm per Remote-Freigabe
- ✓ Verarbeitung von Kunden-Echtdaten bei Einzel- und Firmenschulungen
- ✓ keine Mehrkosten für Anreise, Verpflegung und Übernachtungen

✗ **Unsere Empfehlung:** Aufgrund der überwiegenden Vorteile betrachten wir die Online-Schulungen und Webinare inzwischen als die komfortablere, effizientere und weitaus effektivere Option. Daher sind diese Unterrichtsformen bei WildKolleg bereits zur gängigsten Methode für die Durchführung von Praxistrainings und Workshops geworden.

#### **Voraussetzungen und Erfordernisse für eine reibungslose Teilnahme an unseren Online-Trainings:**

In gleicher Weise wie zu unseren Präsenzschulungen ist die parallele Teilnahme über den eignen Arbeitsplatz-Rechner für den Lernerfolg entscheidend. Die bevorzugt eingesetzte Videokonferenz-Software ZOOM (https://zoom.us) bietet neben einer hohen Verlässlichkeit eine einfache Bedienung und alle interaktiven Funktionalitäten. Eine Teilnahme ist auch ohne Installation der ZOOM-Client-Software über den Web-Browser möglich, dabei stehen erweiterte Funktionen systembedingt jedoch nicht immer gleichartig zur Verfügung (https://t1p.de/b5sop). Bei Bedarf können wir nach Absprache auch auf andere Anwendungen wie Teams, WebEx und ähnliche zurückgreifen.

- ein Windows PC, ein Apple Mac Desktoprechner oder PC/Mac-Laptop
- eine stabile Internetverbindung bestenfalls über LAN-Kabel
- Installation der zum Kursthema notwendigen Anwendungen/Software (Details erfolgen mit der Einladung).
- zwei Bildschirme, sollte die Übertragung nicht über einen Beamer/Großbildschirm erfolgen. Alternativ kann der heimische Fernseher über den HDMI-Ausgang des Computers angeschlossen werden oder zur Betrachtung ein Tablet-Computer parallel zum Einsatz kommen. Die Präsentation des Trainers (Video & Audio) verfolgen Sie so komfortabel über diesen Zweitbildschirm. Ihre Übungsaufgaben führen Sie auf Ihrem Hauptbildschirm aus und stehen über diesen direkt mit allen Teilnehmenden in Kontakt.
- eine aktive WebCam als angemessener visueller Ersatz bei Durchführung einer virtuellen Präsenzschulung.
- für ein angenehmeres Schulungserlebnis empfehlen wir zudem ein Headset (Kopfhörer mit Mikrofon)
- Internet-Browser (Firefox, Chrome, MS Internet Explorer, MS Chromium oder macOS Safari (s. https://t1p.de/km2kj)

Hier finden Sie eine Auswahl unserer Kunden…

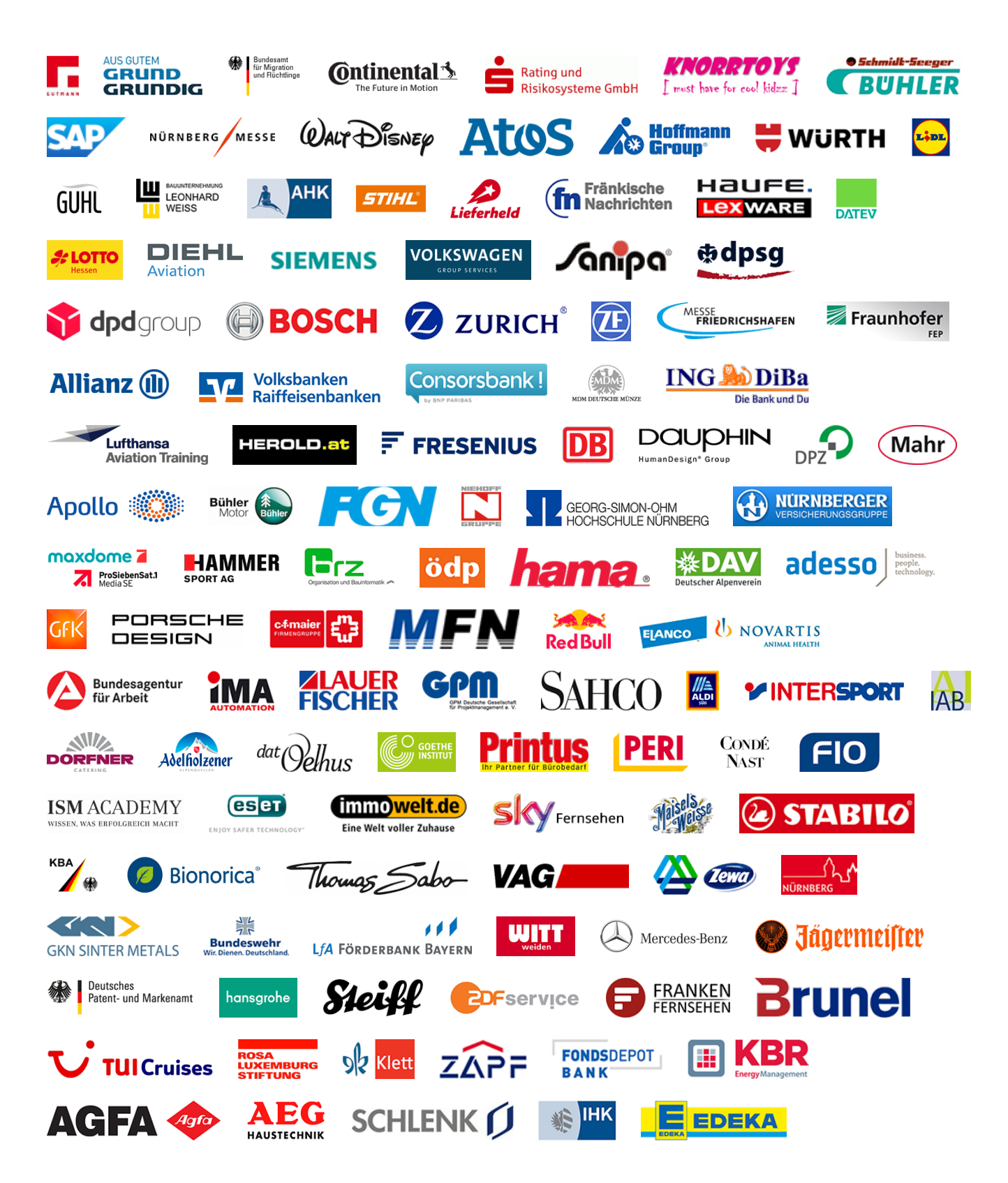

..…und weitere Unternehmen (s. [Link\)](https://wildkolleg.de/referenzkunden.php) aus der Druckvorstufe, Druckereien, Fotostudios, Werbeagenturen, Institutionen, Vereine und Privatpersonen.